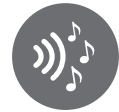

# Streaming Bluetooth

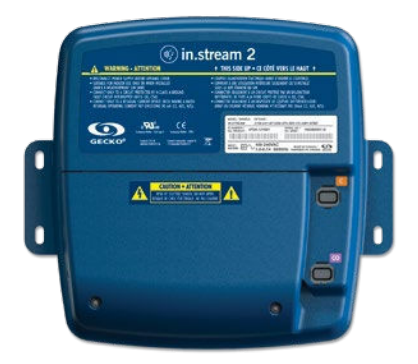

Tout ce qu'il faut savoir sur la fonction Bluetooth de la station audio in.stream 2

# 1- Portée du Bluetooth

La portée du module Bluetooth installé dans l'in.stream 2 est d'environ 10 mètres mais la portée réelle dépend des conditions géographiques, atmosphériques et urbaines. Tout obstacle, tel l'isolation sous la jupe d'un spa, un mur ou une masse d'eau, risque d'en réduire la portée. Il est donc important de ne pas être trop éloigné de la station lorsqu'on désire établir une connexion.

Afin de maximiser la portée du Bluetooth, l'in.stream 2 devrait être installé face à un espace dégagé de façon à ce qu'il ait une ligne de réception libre de tout obstacle avec l'appareil utilisé pour la diffusion de la musique.

# 2- Se connecter à la station audio

La connexion Bluetooth s'effectue en deux étapes. Il faut d'abord apparier la station audio avec l'appareil Bluetooth que l'on souhaite utiliser avant de pouvoir les connecter.

Lorsqu'on désire apparier ou connecter un appareil Bluetooth avec la station audio in.stream 2, celle-ci doit être allumée et ne pas être connectée à un autre appareil doté de la technologie Bluetooth car il n'est pas possible d'interrompre une connexion active en tentant d'en établir une nouvelle.

# 3- Appariement

Pour s'apparier avec l'in.stream 2, il suffit d'accéder aux réglages Bluetooth de l'appareil que l'on désire apparier. En ouvrant la page de réglages du Bluetooth, certains appareils rechercheront automatiquement les appareils disponibles à proximités alors qu'il sera nécessaire d'activer une fonction "recherche" sur d'autres.

En sélectionnant l'appareil nommé "in.stream 2" dans la liste des appareils trouvés, le processus d'appariement débutera et un mot de passe sera demandé. Entrer le mot de passe "5555" permettra de compléter l'appariement et l'appareil se connectera avec l'in.stream 2.

Une fois que l'appariement est complété, il sera possible de reprendre la connexion manuellement ou automatiquement après que celle-ci ait été interrompue sans qu'il soit nécessaire de rechercher à nouveau la station audio, et ce tant que l'appariement entre les deux appareils ne sera pas supprimé.

La station audio in.stream 2 peut être appariée avec un total de huit appareils différents mais elle ne peut être connectée qu'avec un

seul appareil à la fois. Si l'on tente d'apparier plus de huit appareils, l'appareil ayant la plus ancienne date de dernière connexion sera automatiquement supprimé de la liste des équipements appariés de la station audio pour faire place au nouvel appariement.

# 4- Connexion

Pour connecter manuellement un appareil à la station audio, il suffit d'accéder à la page de réglages Bluetooth de l'appareil que l'on désire connecter et d'y sélectionner la station audio « in.stream 2 » dans la liste des équipements appariés. Il faut cependant noter que les équipements appariés sont habituellement toujours listés dans les paramètres Bluetooth, même s'ils ne sont pas disponibles pour une connexion. Il est donc important de s'assurer que la station audio in.stream 2 est à portée et qu'elle n'est pas déjà connectée à un autre appareil Bluetooth, sans quoi la connexion ne pourra être établie et l'appareil risque de retourner un message d'erreur.

# 5- Reconnexion automatique

Si la station audio n'est pas connectée à un appareil Bluetooth, elle active son mode de reconnexion automatique. Dans ce mode, la station tentera de se reconnecter automatiquement à l'un des trois derniers appareils avec lequel elle a été connectée.

La reconnexion automatique peut prendre jusqu'à 30 secondes avant de parvenir à rétablir une connexion à partir du moment où l'un des trois dernier appareils connectés se retrouve à portée de la station audio. Pour pouvoir être reconnecté à la station audio, les fonctionnalités Bluetooth de l'appareil en question doivent être activées et cet appareil ne doit pas être connecté à un autre équipement Bluetooth.

Il est possible d'apparier ou de connecter manuellement un appareil à la station audio même si celle-ci se trouve dans son mode de reconnexion automatique.

# 6- Déconnexion

Lorsqu'un appareil connecté se retrouve hors de portée, la connexion est rompue et l'in.stream 2 bascule dans son mode de reconnexion automatique. Si l'appareil qui s'est retrouvé hors de portée est ramené à proximité de la station audio, celle-ci se reconnectera automatiquement à moins qu'elle ne soit déjà reconnectée à un autre appareil Bluetooth.

Certains appareils permettent de mettre fin à la connexion via

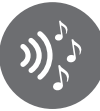

leur paramètres Bluetooth. Pour la station audio, cela équivaut à se retrouver hors de portée. Elle bascule alors en mode de reconnexion automatique en commençant par le dernier appareil avec lequel elle a été connectée. Il faut donc s'attendre à ce qu'elle se reconnecte sur ce même appareil en quelques secondes.

Il est possible de mettre fin à la connexion en éteignant la fonctionnalité Bluetooth dans le menu réglages de l'appareil connecté. Ce faisant, l'in.stream 2 ne pourra se reconnecter automatiquement à cet appareil et la fonctionnalité Bluetooth de l'in.stream 2 sera disponible afin d'apparier ou de connecter un autre appareil.

Les stations audio in.stream 2 pourvues d'un clavier Gecko ont accès à une commande de déconnexion effectuée à partir du clavier. En utilisant cette fonction, la connexion Bluetooth sera interrompue et l'appareil qui a été déconnecté sera exclu du processus de reconnexion automatique jusqu'à ce qu'il ait été reconnecté manuellement à la station audio. Lorsque cette fonction est utilisée, le mode de reconnexion automatique passe immédiatement au prochain appareil trouvé dans sa liste d'appariement.

# 7- Désappariement

Il est possible de mettre fin à l'appariement entre un appareil et la station audio. Cette opération est effectuée à partir des réglages Bluetooth de l'appareil en supprimant la station audio de sa liste d'équipements appariés. Sur plusieurs appareils, le désappariement se fait en sélectionnant « Oublier cet appareil » depuis le menu Bluetooth.

Contrairement aux autres claviers, l'in.k175 possède une fonction de désappariement qui a la particularité de supprimer tous les appareils appariés avec l'in.stream 2.

Une fois qu'un appareil a été désapparié, sa connexion Bluetooth avec la station audio est rompue et la station ne pourra plus s'y reconnecter automatiquement. Pour reconnecter cet appareil, il sera nécessaire de reprendre le processus d'appariement de la station audio in.stream 2 puis d'entrer le mot de passe "5555".

# 8- Unicité des in.stream 2

Chaque station audio in.stream 2 possède un identifiant unique qui la distingue des autres. Cette unicité fait qu'un appariement établi avec un in.stream 2 en particulier ne permettra pas de se connecter avec un autre in.stream 2. Dans ce cas, un nouvel appariement, indépendant du premier, devra être établit avec la seconde station avant de pouvoir s'y connecter.

S'il y a plusieurs in.stream 2 à proximité, tous ceux qui sont allumés sans êtres connectés sur un appareil Bluetooth apparaîtront lorsqu'une recherche est effectuée pour découvrir les appareils disponibles.

Alors que la plupart des appareils Bluetooth permettent de renommer les équipements appariés, le changement de nom sera seulement reflété dans l'interface de l'appareil utilisé pour changer le nom. Cela veut dire que dans le cas de la station audio, les utilisateurs à proximité la verront affichée comme « in.stream 2 » dans leurs réglages Bluetooth même si son nom a été modifié avec un autre appareil.

#### 9- Problèmes communs et solutions

#### Mon appareil est en mode « recherche » pour détecter les appareils Bluetooth à proximité, mais ne détecte pas l'in.stream 2.

S'assurer que la station audio est allumée, que vous en êtes assez près et que son Bluetooth n'est pas déjà connecté avec un autre appareil.

#### Mon appareil Bluetooth ne parvient pas à s'apparier avec l'in.stream 2.

Pour apparier un appareil avec l'in.stream 2, il doit être possible d'entrer le mot de passe (NIP) "5555". Certains transmetteurs Bluetooth ne permettent pas d'entrer un mot de passe personnalisé et ne peuvent donc pas s'apparier à la station audio.

#### Malgré le fait que mon appareil est à proximité et que l'in.stream 2 est allumé avec le Bluetooth disponible, un message d'erreur est affiché lorsque j'essaie d'apparier ou de connecter mon appareil. Supprimez tout appariement déjà établi entre la station audio et l'appareil Bluetooth, réinitialisez les fonctionnalités Bluetooth de l'appareil que vous désirez connecter puis reprendre le processus d'appariement et de connexion à partir du début.

#### Mon appareil est connecté mais la musique ne joue pas.

Dans certains cas, l'application de musique ne pourra être lancée par l'in.stream 2. S'assurer que l'application de musique est correctement ouverte et qu'elle se trouve au premier plan sur votre appareil mobile.

#### Mon appareil est connecté mais la musique joue de mon appareil plutôt que de la station audio.

Un problème est survenu lors de la connexion avec l'in.stream 2. Déconnecter l'appareil connecté puis reprendre la connexion.

#### Les commandes de lecture répondent mal ou agissent de façon intempestive.

Il est possible que le profil de commande à distance de la source audio ne supporte pas toutes les fonctionnalités utilisées par l'in.stream 2 ou qu'il ne soit pas à jour. Vérifiez quelles sont les fonctions supportées par l'appareil connecté et si des mises à jour sont disponibles.

# La reconnexion automatique ne fonctionne pas.

Il est possible que d'autres appareils aient étés connectés et que l'appareil que l'on souhaite voir reconnecté ne fasse plus parti des trois derniers appareils connectés ou encore qu'il ait été déconnecté à partir du clavier, ce qui désactive la reconnexion automatique. Il faut alors reconnecter manuellement l'appareil en question à l'in.stream 2 une fois afin de réactiver la reconnexion automatique avec cet appareil.

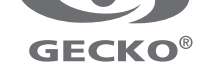